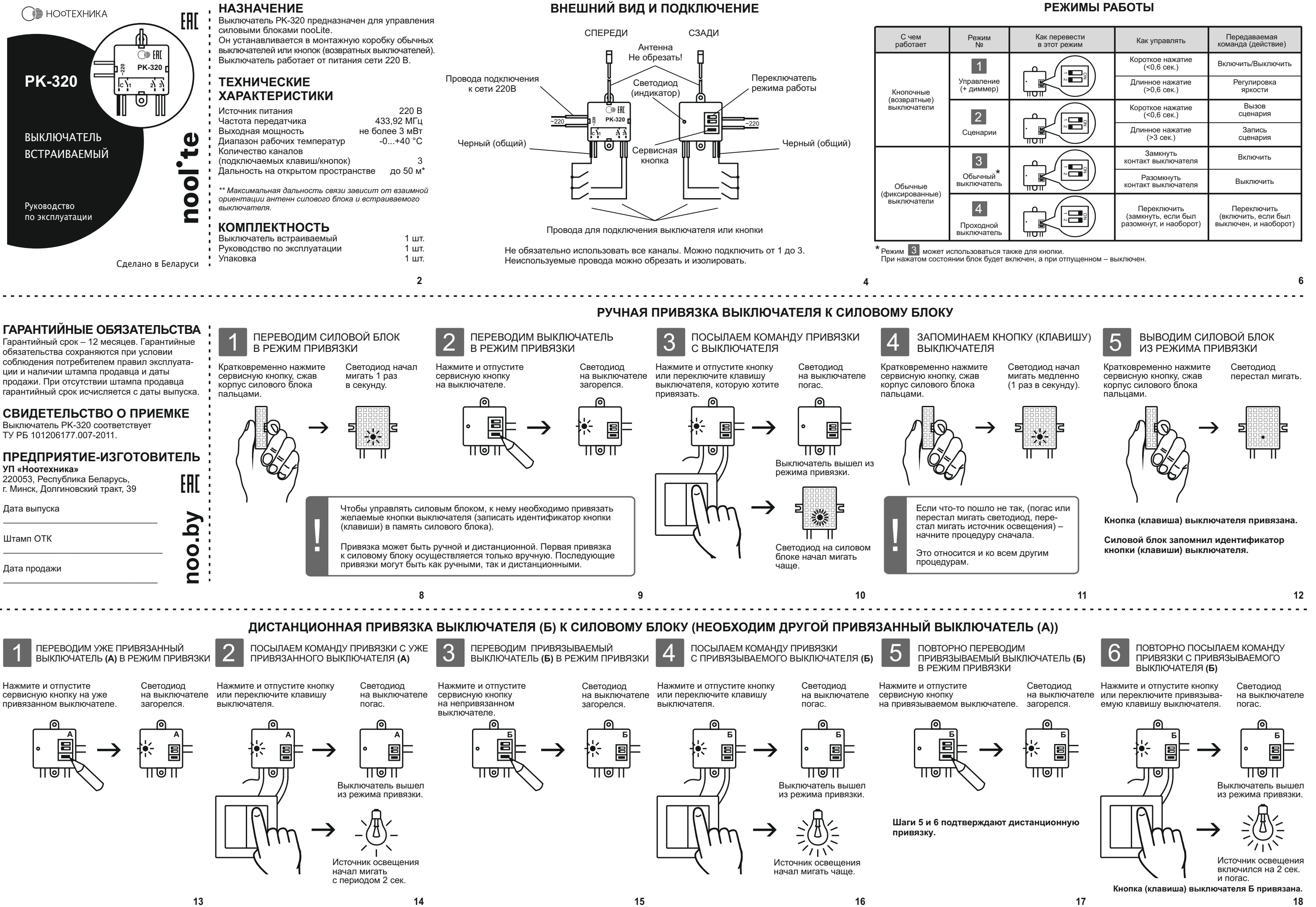

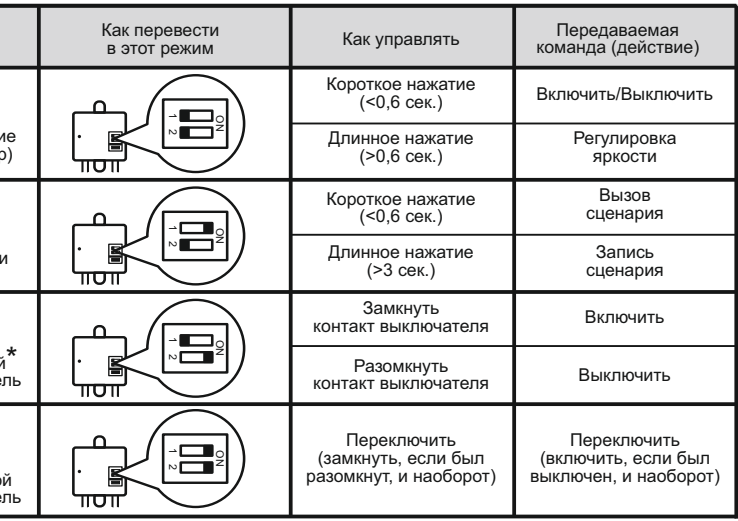

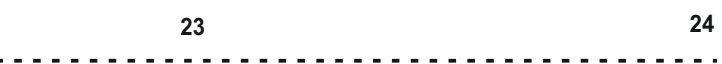

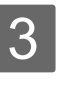

Источники освещения одновременно включились на 2 сек. **А** и погасли.

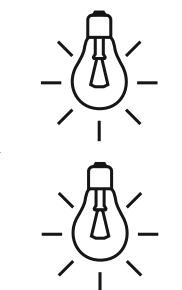

## ВЫЗЫВАЕМ СЦЕНАРИЙ

Чтобы проверить вызов сценария, переключите светильники другими привязанными кнопками. Например, выключите все светильники.

Кратковременно нажмите сценарную кнопку. Участники сценария придут в то состояние, в котором были в момент записи сценария.

Вы всегда можете записать новый сценарий, повторив п. 2.

Чтобы удалить отдельного участника из сценария, необходимо отвязать сценарную кнопку от его силового блока.

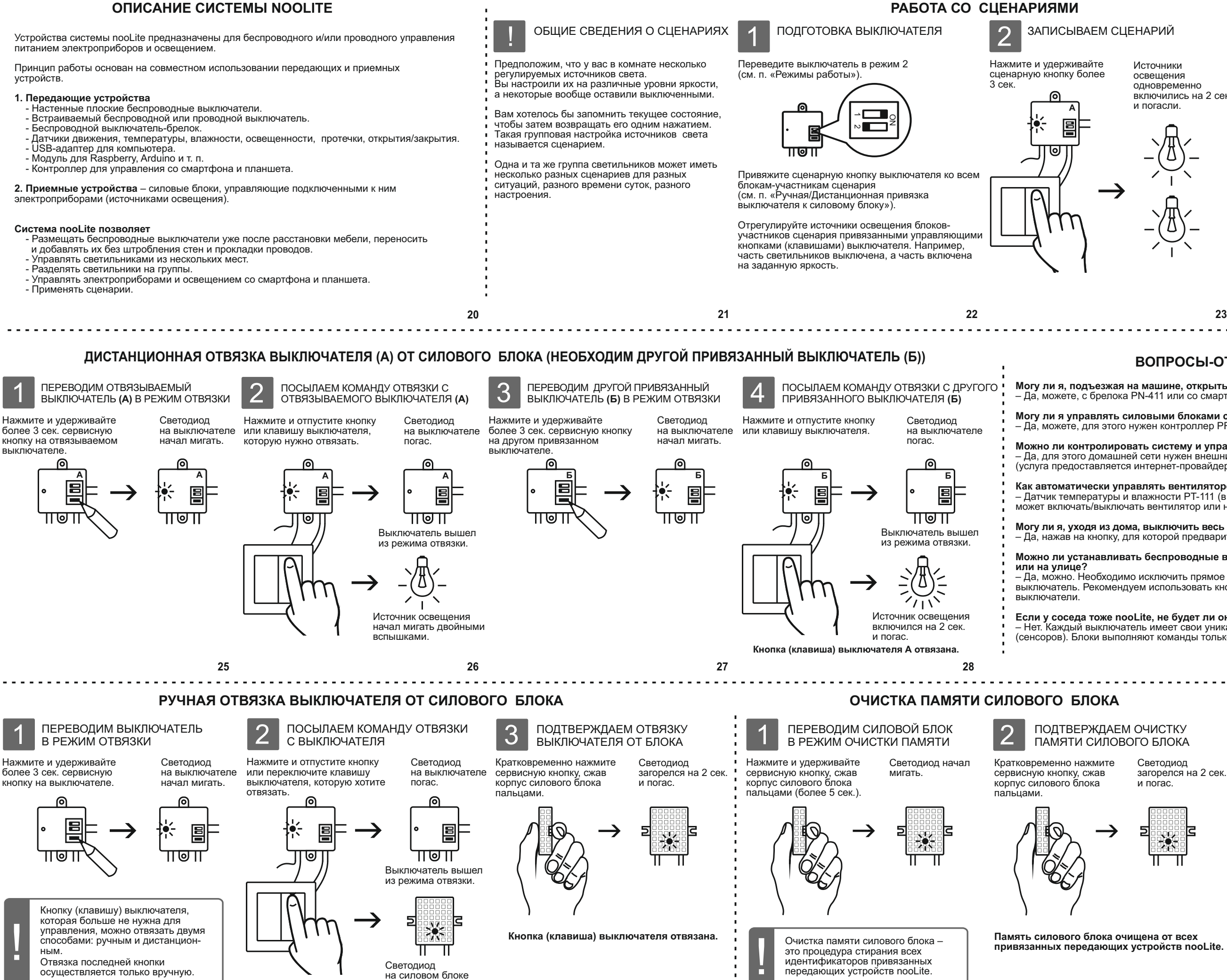

# **ВОПРОСЫ-ОТВЕТЫ**

**Могу ли я, подъезжая на машине, открыть ворота и включить свет?** – Да, можете, с брелока PN-411 или со смартфона.

**Могу ли я управлять силовыми блоками со смартфона?** – Да, можете, для этого нужен контроллер PRF-64 или шлюз PR-1132.

**Можно ли контролировать систему и управлять ею удаленно (вне зоны Wi-Fi)?** – Да, для этого домашней сети нужен внешний статический IP-адрес (услуга предоставляется интернет-провайдером) либо доменное имя.

**Как автоматически управлять вентилятором в санузле (по уровню влажности)?** – Датчик температуры и влажности PT-111 (в режиме термостата или гигростата) может включать/выключать вентилятор или нагреватель.

**Могу ли я, уходя из дома, выключить весь свет (и электроприборы) одним выключателем?** – Да, нажав на кнопку, для которой предварительно был создан соответствующий сценарий.

**Можно ли устанавливать беспроводные выключатели nooLite во влажных помещениях** 

– Да, можно. Необходимо исключить прямое попадание воды (осадков) на беспроводной выключатель. Рекомендуем использовать кнопочные (не сенсорные) беспроводные

**Если у соседа тоже nooLite, не будет ли он включать и выключать у меня свет?** – Нет. Каждый выключатель имеет свои уникальные идентификаторы кнопок (сенсоров). Блоки выполняют команды только «своих» выключателей.

**30**

начал мигать.

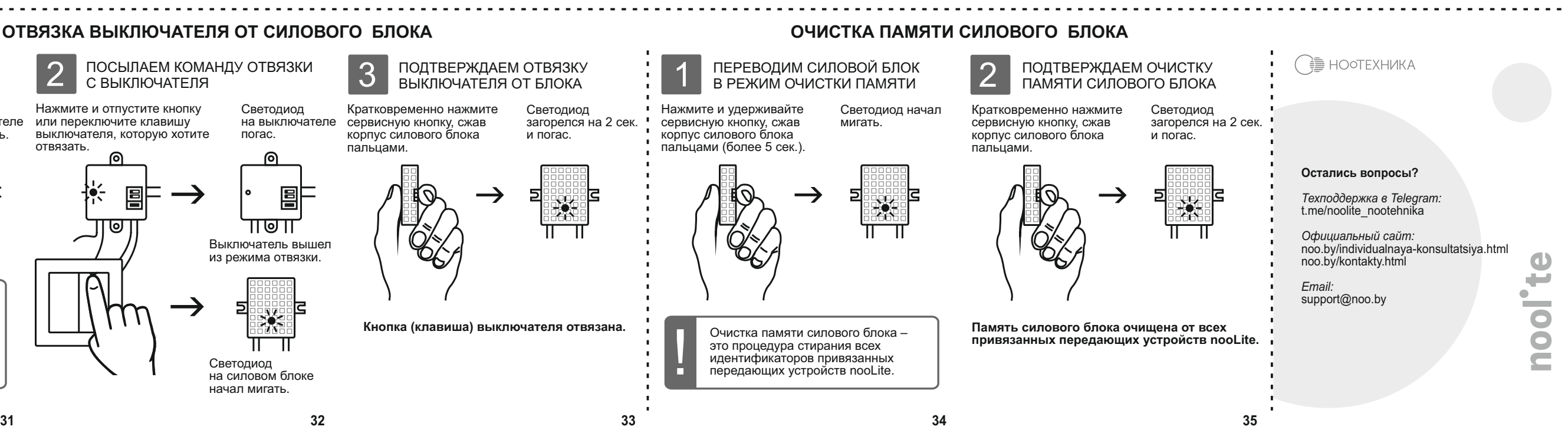